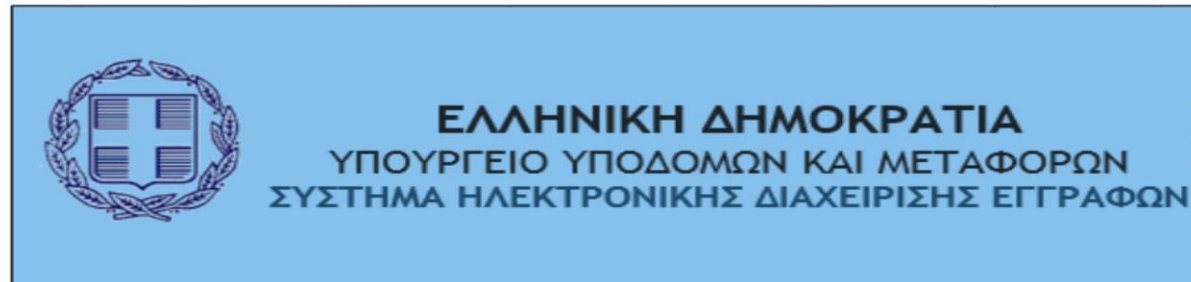

# Το Πληροφοριακό Σύστημα Ηλεκτρονικής Διαχείρισης Εγγράφων «ΙΡΙΔΑ», αποσκοπεί στην αντικατάσταση της έντυπης εισερχόμενης και εξερχόμενης αλληλογραφίας, μέσα από την παροχή ολοκληρωμένων υπηρεσιών πρωτοκόλλου, ψηφιακής διακίνησης και αρχειοθέτησης, λήψης υπογραφών και διεκπεραίωσης. Η «ΙΡΙΔΑ» αναπτύχθηκε εξ ολοκλήρου από τα στελέχη του Κέντρου Μηχανογράφησης του Γενικού Επιτελείου Αεροπορίας, και προσαρμόστηκε στις ανάγκες του Υπουργείου Υποδομών και Μεταφορών στο πλαίσιο της συνεργασίας των δύο φορέων. Πρόκειται για ένα νέο, αποτελεσματικότερο, ταχύτερο, ασφαλέστερο και πιο διαφανές σύστημα για την διαχείριση και διακίνηση των εγγράφων από το οποίο θα προκύψουν σημαντικά οφέλη, όπως η μείωση στις μετακινήσεις για τη διακίνηση της αλληλογραφίας, εξοικονόμηση χρόνου και παράλληλη αύξηση της παραγωγικότητας, αύξηση της ακεραιότητας και της ασφάλειας των πληροφοριών, καλύτερη παρακολούθηση εκκρεμοτήτων σε όλα τα επίπεδα της υπηρεσιακής ιεραρχίας, εξοικονόμηση χαρτιού και μελανιών, αποτύπωση, καταγραφή και διόρθωση βασικών διοικητικών λειτουργιών των υπηρεσιών του Υπουργείου Υποδομών και Μεταφορών.

ΕΛΛΗΝΙΚΗ ΔΗΜΟΚΡΑΤΙΑ ΥΠΟΥΡΓΕΙΟ ΥΠΟΔΟΜΩΝ ΚΑΙ ΜΕΤΑΦΟΡΩΝ

Το σύστημα Π.Σ. «ΙΡΙΔΑ» φιλοξενείται στις υπηρεσίες Κυβερνητικού Νέφους (G-cloud) της ΓΓΠΣΔΔ. Σε κάθε Υπηρεσία του Υπουργείου Υποδομών και Μεταφορών, έχει ήδη ενεργοποιηθεί και λειτουργεί «Τερματικός Σταθμός» του συστήματος «ΙΡΙΔΑ», μέσω του οποίου οι υπηρεσίες του Υπουργείου, δύνανται να ανταλλάσσουν με ηλεκτρονικό τρόπο έγγραφα με κάθε φορέα της Δημόσιας Διοίκησης στον οποίο λειτουργεί το ίδιο σύστημα.

Το έργο υλοποιήθηκε μετά από συνεργασία υπαλλήλων του **Υπουργείου Υποδομών και Μεταφορών** υπό την εποπτεία της Υπηρεσιακής Γραμματέως του Υπουργείου Υποδομών και Μεταφορών και του Γενικού Επιτελείου Αεροπορίας.

Από τη λειτουργία του Π.Σ. «ΙΡΙΔΑ», πέρα από το οικονομικό όφελος, παρέχονται και μια σειρά από άλλα πλεονεκτήματα όπως η εξοικονόμηση χρόνου αλλά και η τυποποίηση, η οργάνωση διαδικασιών που στην προέκτασή τους, είναι προς όφελος των υπαλλήλων του Δημοσίου αλλά και των Ελλήνων πολιτών αυξάνοντας την αποτελεσματικότητα, την αποδοτικότητα και τη ποιότητα των προσφερόμενων υπηρεσιών.

Παράλληλα, στο πλαίσιο εφαρμογής του μέτρου για «εργασία εξ' αποστάσεως», λόγω των έκτακτων συνθηκών που προέκυψαν από τον ιό Covid – 19, το σύστημα «ΙΡΙΔΑ» είναι προσωρινά προσβάσιμο και μέσω διαδικτύου, δίδοντας τη δυνατότητα στους υπαλλήλους του Υπουργείου Υποδομών και Μεταφορών να εργάζονται με ασφάλεια και από το σπίτι τους.

## **Συχνές ερωτήσεις-Απαντήσεις**

Δεν μπορώ συνδεθώ στο Σύστημα Ηλεκτρονικής Διακίνησης Εγγράφων «ΣΗΔΕ ΙΡΙΔΑ»

- Ελέγχω αν έχω μπει στην σωστή σελίδα www.iridacloud και όχι σε test περιβάλλον
- Ελέγχω προσεκτικά τους κωδικούς που μου έχουν σταλεί.
- Αν έχω επιλέξει αλλαγή κωδικών κατά την τελευταία είσοδό μου στο σύστημα τότε χρησιμοποιώ τους νέους κωδικούς πρόσβασης.
- Σε περίπτωση αδυναμίας πρόσβασης στο σύστημα λόγω απώλειας η εισαγωγής εσφαλμένου κωδικού, ο προϊστάμενος απευθύνει αίτημα στο αρμόδιο τμήμα για την άμεση έκδοση νέων κωδικών : [irida.helpdesk@yme.gov.gr](mailto:irida.helpdesk@yme.gov.gr)

Μπορώ να κάνω αλλαγή username;

 Δεν υπάρχει δυνατότητα άμεσης αλλαγής του username στο Σύστημα Ηλεκτρονικής Διακίνησης Εγγράφων «ΣΗΔΕ ΙΡΙΔΑ»

Μπορώ να αλλάξω κωδικούς πρόσβασης

 Κατά την είσοδό μου το σύστημα επιτρέπει την αλλαγή κωδικού πρόσβασης (Προσοχή! Ο Κωδικός πρέπει να έχει συγκεκριμένα χαρακτηριστικά -περιγράφονται στην ακόλουθη εικόνα:

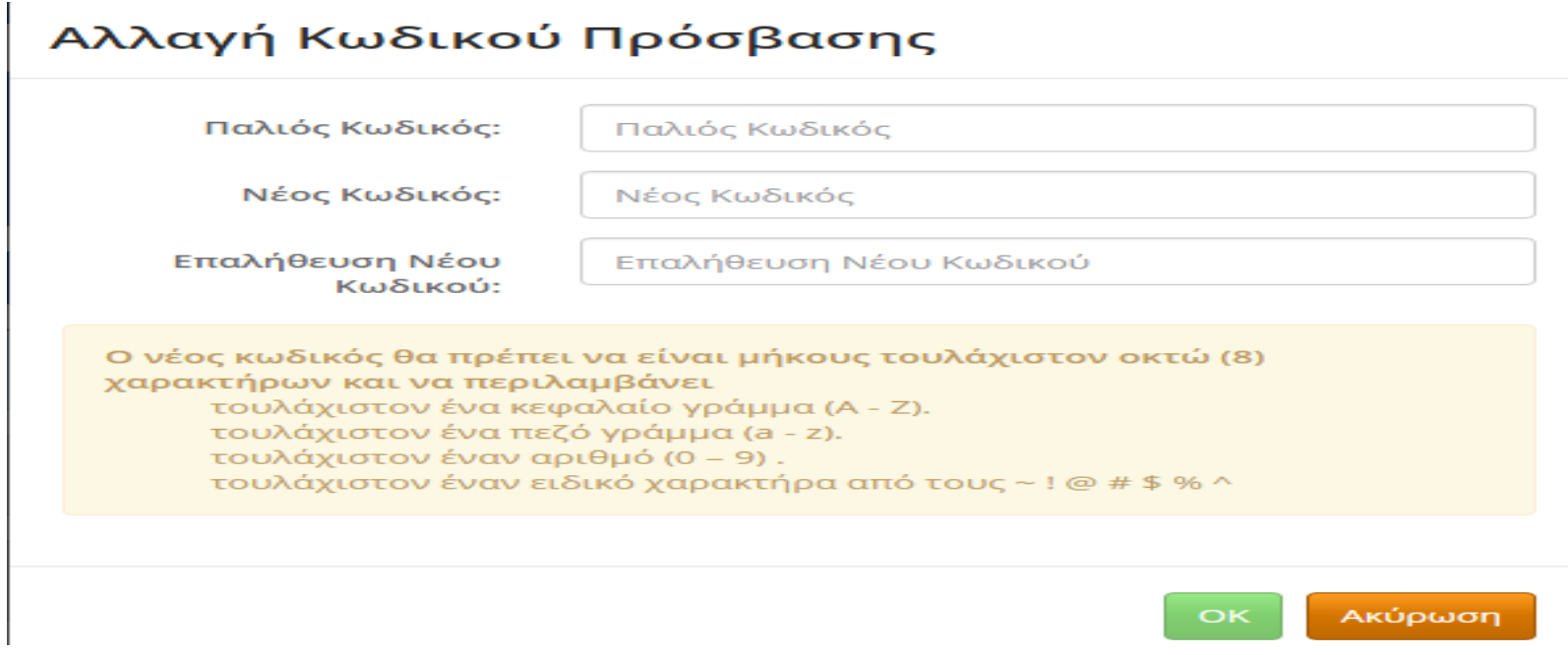

Ο Υπολογιστής μου είναι παλιός και τα προγράμματα που διαθέτει είναι ξεπερασμένα θα έχω πρόβλημα στην λειτουργία του συστήματος;

 Το ΣΗΔΕ ΙΡΙΔΑ, δεν χρειάζεται ιδιαίτερες απαιτήσεις σε επίπεδο Hardware και software ώστε να λειτουργήσει με αποτελεσματικότητα. Αρκεί μια σταθερή ταχύτητα σύνδεσης στο διαδίκτυο για να παρέχει με επάρκεια τις ολοκληρωμένες υπηρεσίες Ηλεκτρονικής Διακίνησης Εγγράφων στον χρήστη.

C

Ενώ έχω περισσότερα από ένα καθήκοντα δεν μπορώ να τα δω;

- Επιλέγουμε επαναφόρτωση της σελίδας (Refresh) από το εικονίδιο πάνω αριστερά
- Σε περίπτωση αδυναμίας πρόσσβασης σε όλα τα καθήκοντα απευθυνω σχετικό αίτημα στο [irida.helpdesk@yme.gov.gr](mailto:irida.helpdesk@yme.gov.gr) για την άμεση επίλυση του προβλήματος.

Η Υπηρεσία μου διαθέτει παλιά πρωτόκολλα με ποια ημερομηνία θα εισαχθούν στο ΣΗΔΕ ΙΡΙΔΑ με την πραγματική η την ημερομηνία έναρξης του Συστήματος;

 Για τα έγγραφα που έχουν πρωτοκολληθεί σε προηγούμενο πρωτόκολλο πραγματοποιούμε τις εξής ενέργειες: -Επιλέγουμε ΝΕΟ ΕΓΓΡΑΦΟ

-Συμπληρώνουμε τα απαραίτητα πεδία και επιλέγουμε προσθήκη Ταυτότητας εγγράφου Εκτός Ίριδα, από τις επιλογές κάτω αριστερά

Εφόσον υπάρχει η δυνατότητα ψηφιοποίησης του εισερχόμενου από τον εισηγητή, το προσθέτουμε από το πεδίο Προσθήκη Αρχείου , στο σύστημα. Ακολουθεί η διαδικασία απάντησης του εγγράφου όπως αυτή περιγράφεται με κάθε λεπτομέρεια στο Παράρτημα ΙΙ του εγχειριδίου χρήσης.

Αντιστοίχιση των σχετικών εισερχόμενων και εξερχόμενων εγγράφων

- Ο κοινός αριθμός πρωτοκόλλου εισερχ.-εξερχ., εξυπηρετούσε την ορθή αντιστοίχιση των εγγράφων κατά την ολοκλήρωση των διαδικασιών διεκπεραίωσης και αρχειοθέτησής τους διευκολύνοντας την ευρύτερη διαδικασία της αναζήτησης των εγγράφων. Στο Ηλεκτρονικό Σύστημα Διακίνησης εγγράφων η αντιστοίχιση γίνεται ηλεκτρονικά. Η παρουσία διαφορετικών πρωτοκόλλων δεν επηρεάζει την διαδικασία της αναζήτησης καθώς το σύστημα αυτόματα συσχετίζει όλα τα πρωτόκολλα στο έγγραφο της απάντησης. Στην σελίδα 12 του Παραρτήματος II περιγράφεται αναλυτικά η διαδικασία.
- $>$  Στο Πρωτόκολλο του ΣΗΔΕ Ίριδα ο πίνακας έχει μία μεσαία στήλη Συσχ.. Επιλέγοντας το εικονίδιο ε εμφανίζεται η καρτέλα «Συσχετιζόμενα Έγγραφα» στην οποία αναγράφονται όλα τα πρωτόκολλα όλων των συσχετιζόμενων εγγράφων, όπως φαίνεται στις παρακάτω οθόνες.

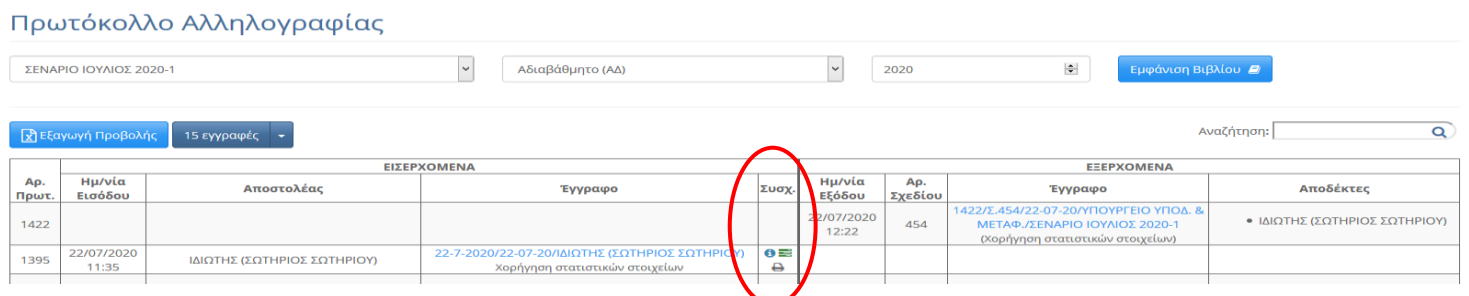

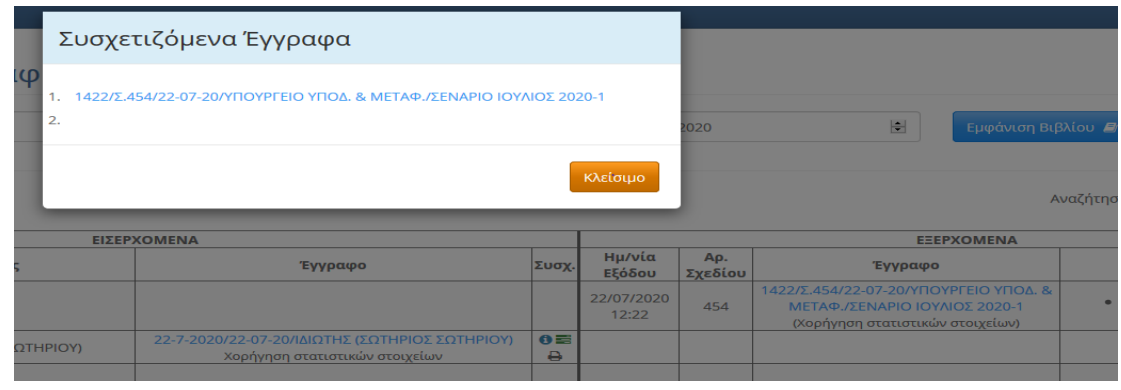

Για ποιο λόγο επιλέγω χρέωση από Προφίλ και όχι από την «Επιλογή από Προσωπικό».

 Προτείνεται η επιλογή **Αποδέκτη** από την καρτέλα «Επιλογή από Προφίλ» και όχι από την «Επιλογή από Προσωπικό», δηλαδή αναθέτουμε την εργασία στον ρόλο του Εισηγητή, έτσι ώστε σε περίπτωση αιφνίδιας απουσίας ενός Εισηγητή να μην χρειαστεί ο χρήστης με το καθήκον του Τμηματάρχη να αναθέσει εκ νέου την εργασία. Αυτό σημαίνει ότι όλοι όσοι έχουν το προφίλ του Εισηγητή στο αντίστοιχο Τμήμα έχουν την δυνατότητα να δουν και να επεξεργαστούν την υποεργασία που ανατέθηκε. Συνεπώς αν είναι 5 εισηγητές και οι 5 μπορούν την ίδια στιγμή να δουν την υποεργασία.

Για να προσδιορίσουμε σε ποιον από όλους τους εισηγητές του τμήματος αναθέτουμε την συγκεκριμένη υποεργασία, συμπληρώνουμε στο **Πεδίο Περιγραφή** το ονοματεπώνυμο του υπαλλήλου που θέλουμε να χρεωθεί την υποεργασία.

Σημειώνουμε ότι το εν λόγω εισερχόμενο παραμένει ορατό στο σύνολο των εισηγητών του τμήματος μέχρι την στιγμή που ο υπάλληλος που έχει χρεωθεί την υποεργασία ξεκινήσει την διαδικασία της απάντησης.

 Πράγματι παρέχεται σε όλους τους χρήστες η δυνατότητα χρέωσης εγγράφου διότι μερικές φορές αυτό μπορεί να καταστεί χρήσιμο, όπως π.χ. στην περίπτωση που ο Διευθυντής ή ο Τμηματάρχης χρεώσουν ένα έγγραφο για ενημέρωση και ο Εισηγητής θεωρήσει ότι χρήζει απάντησης, μπορεί ο Εισηγητής να χρεώσει μέσω μιας υποεργασίας το έγγραφο στον εαυτό του, να απαντήσει και να προωθήσει την απάντηση για υπογραφή, επιτυγχάνοντας με αυτόν τον τρόπο τη συσχέτιση του εισερχόμενου με την απάντηση. Αν ο Διευθυντής ή ο Τμηματάρχης αφού λάβουν την απάντηση επιμείνουν στην αρχική τους άποψη, τότε μπορούν να απορρίψουν την απάντηση και να κλείσει έτσι η διαδικασία.

Το ΣΗΔΕ ΙΡΙΔΑ μπορεί να παρέχει την δυνατότητα αρχειοθέτησης εγγράφων σε κατηγορίες φακέλων;

Το ΣΗΔΕ ΙΡΙΔΑ είναι ένα εύχρηστο ευέλικτο, σταθερό και ασφαλές Πληροφοριακό Σύστημα Διακίνησης Ηλεκτρονικής Αλληλογραφίας. Λειτουργεί δε σε περιβάλλον cloud γεγονός που του προσθέτει ένα ακόμη επίπεδο σταθερότητας , αποδοτικότητας προσαρμοστικότητας και ευελιξίας. Για το λόγο αυτό μπορεί να λειτουργεί με αποτελεσματικότητα ακόμη και σε περιπτώσεις έκτακτης ανάγκης, παρέχοντας την δυνατότητα απομακρυσμένης εργασίας στους εξουσιοδοτημένους χρήστες. Στο σύστημα θα αποθηκεύονται καθημερινά πληροφορίες που θα διευκολύνουν την λειτουργία των υπηρεσιών του Υπουργείου Υποδομών και Μεταφορών σε θέματα διαχείρισης εγγράφων. Για να διασφαλίσουμε την αδιάλειπτη αποτελεσματικότητα του Συστήματος και να αποτρέψουμε την μελλοντική επιβάρυνση του, από τον συνεχή αυξανόμενο όγκο των πληροφοριών ,είναι σημαντικό να μην επιβαρύνουμε το σύστημα με περιττή πληροφορία.

Βήμα 1º : Κατά την διαδικασία καταχώρησης των πληροφοριών στην καρτέλα του εγγράφου μπορούμε να επιλέξουμε την χρήση της Ετικέτας στην περίπτωση που κρίνουμε ότι αυτή η επιλογή θα μας διευκολύνει στην μετέπειτα αναζήτηση του εγγράφου. Αν η γραμματεία κατά την καταχώρηση του εγγράφου στο σύστημα δεν έχει επιλέξει την χρήση της Ετικέτας, αυτή η ενέργεια μπορεί να πραγματοποιηθεί από τους επόμενους χρήστες με το καθήκον του Διευθυντή η Τμηματάρχη η του Εισηγητή

Για την διευκόλυνση των υπηρεσιών στην διαδικασία Αναζήτησης των εγγράφων, προτείνεται να πραγματοποιείται η Ομαδοποίηση των εγγράφων με την χρήση Ετικετών στο σύστημα. Δικαίωμα προσθήκης Ετικέτας έχουν όλοι οι χρήστες . προκειμένου να υπάρχει μια κοινή γραμμή στον τρόπο καταχώρησης των ετικετών ώστε να μην υπάρχουν προβλήματα κατά την ομαδοποίησή τους προτείνεται ο παρακάτω τρόπος: Αρχικά υπηρεσίας/αριθμός φακέλου/όνομα φακέλου πχ. Δ11/Φ.15.ΟΙΚΟΝΟΜΙΚΑ ΣΤΟΙΧΕΙΑ Αναλυτικά:

Ανεξάρτητα από το επίπεδο χρήστη, από τα κουμπιά που βρίσκονται δεξιά μπορούμε να επιλέξουμε την χρήση της Ετικέτας.

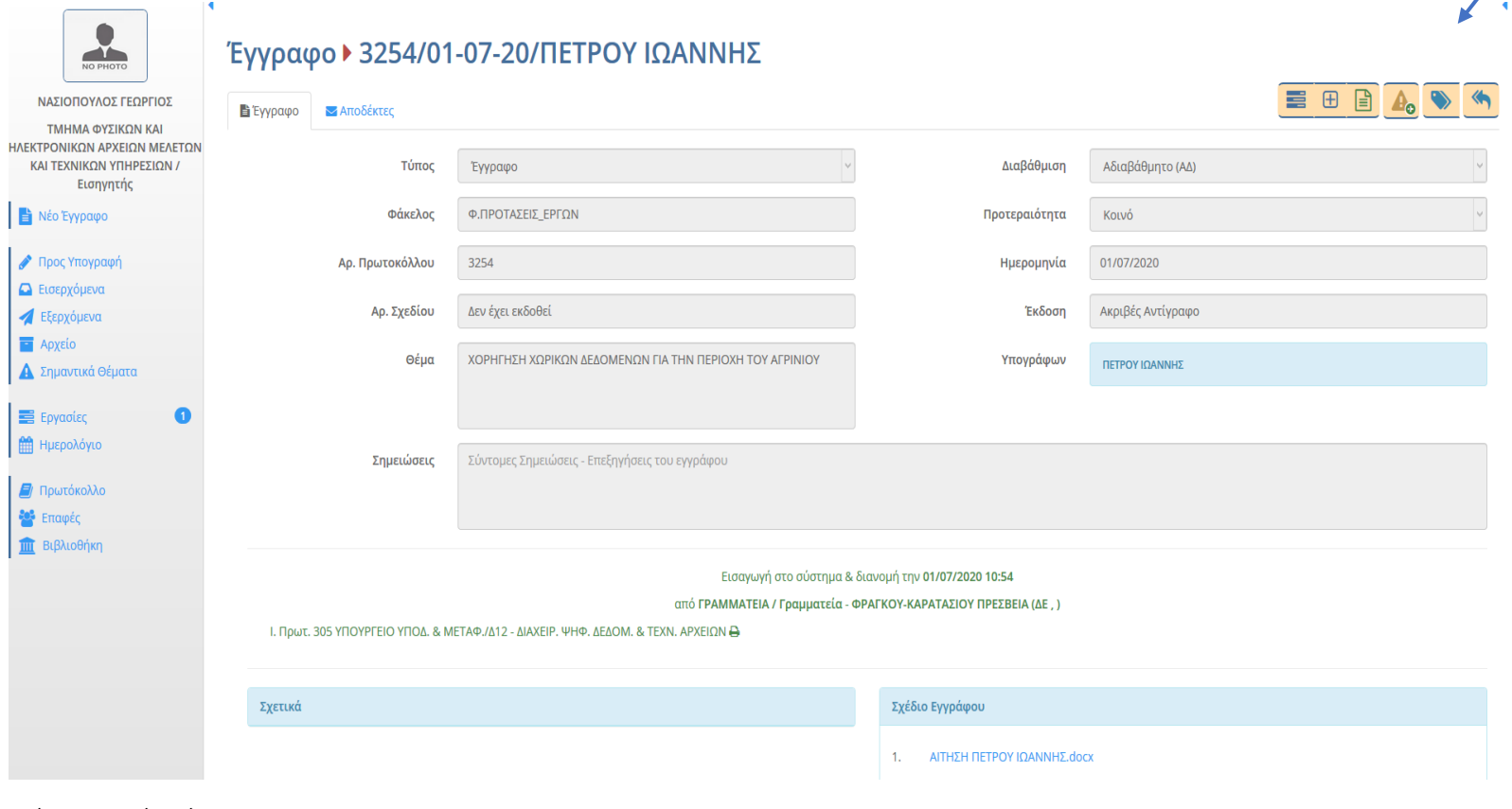

Εικόνα 1. Κουμπί ετικέτας

#### Βήμα 2<sup>ο</sup> επιλογή και προσθήκη Νέας Ετικέτας

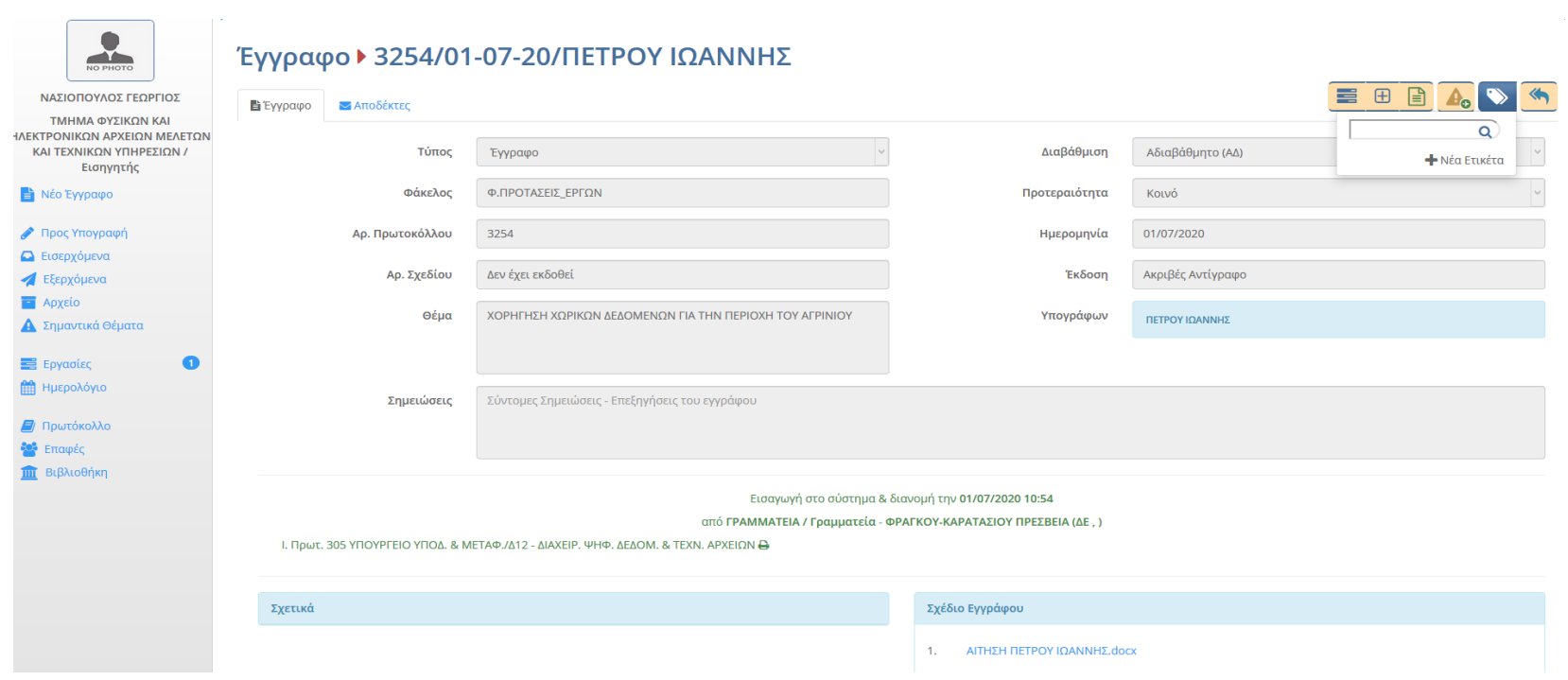

Εικ.2. Επιλογή Ετικέτας.

Βήμα 3<sup>ο</sup> Επεξεργασία Ετικέτας -προσθήκη ονόματος

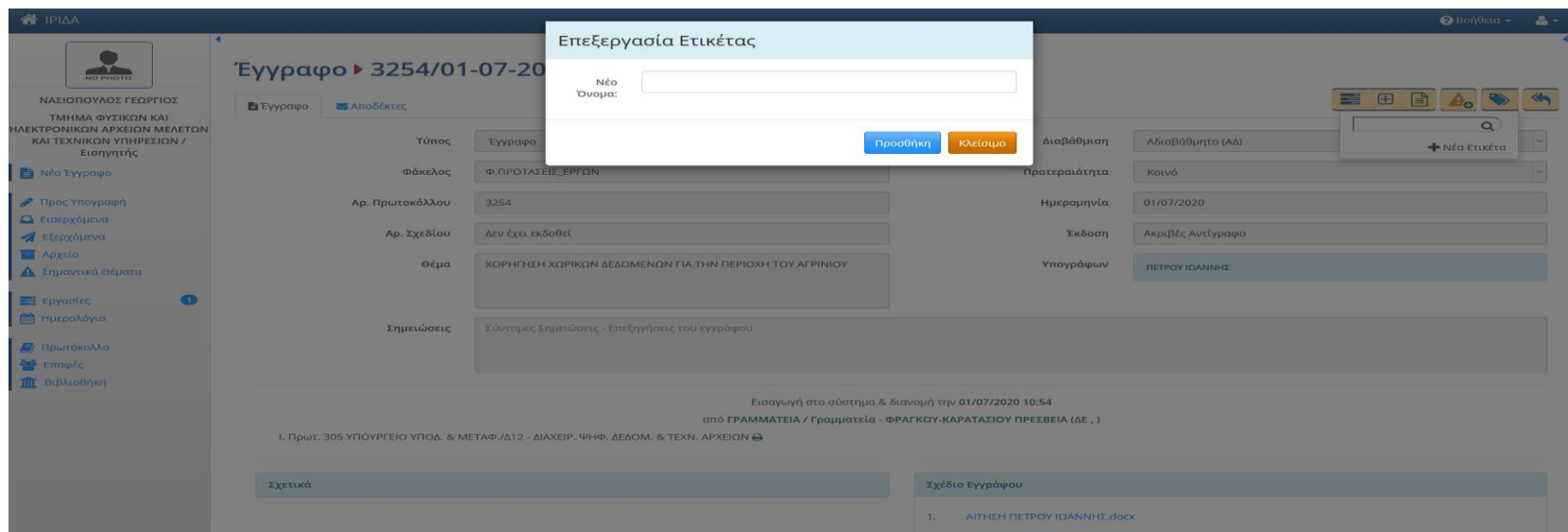

Εικ.3. Επεξεργασία Ετικέτας

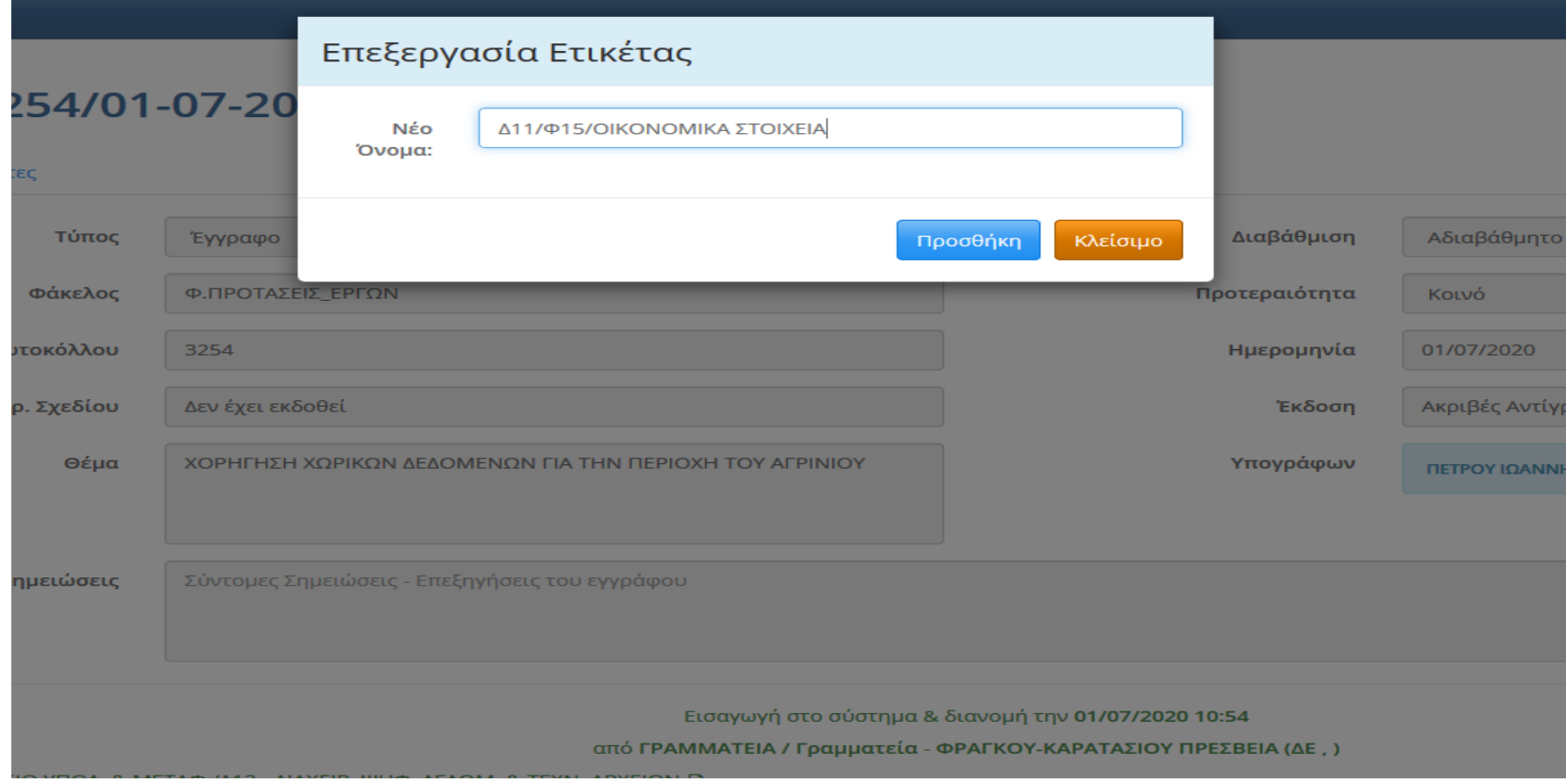

Εικ. 4. Καταχώρηση ετικέτας

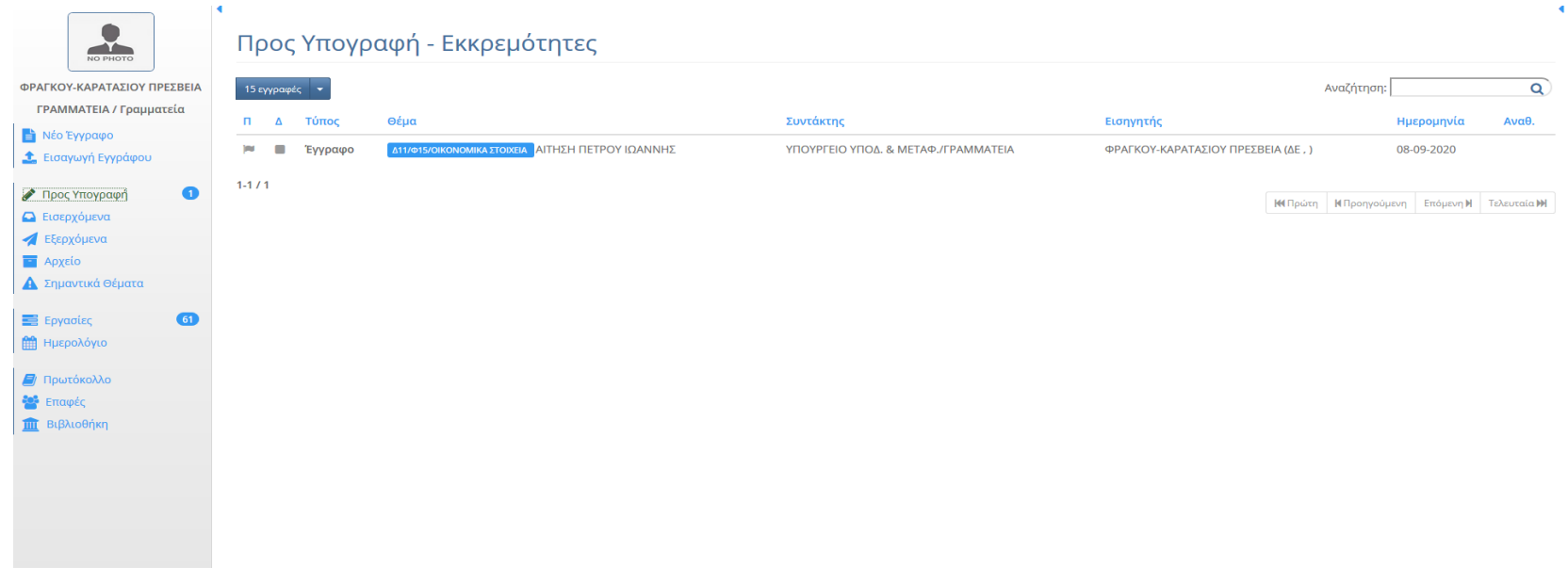

Εικ. 5. Παρουσίαση ετικέτας

Το ΣΗΔΕ ΙΡΙΔΑ προσφέρει την δυνατότητα για αναζήτηση υπογράφοντα με λέξη κλειδί;

 Πράγματι θα διευκόλυνε πολύ τον χρήστη του συστήματος η δυνατότητα αναζήτησης του Υπογράφοντα μέσω κατάλληλου λεκτικού, προς το παρόν όμως το σύστημα δεν παρέχει αυτή την δυνατότητα. Είναι μία από τις προτάσεις που ήδη έχουμε κάνει για να ενσωματωθεί στην προσεχή αναβάθμιση του συστήματος από το ΓΕΑ στο τέλος του έτους.

 Τα απορριφθέντα έγγραφα είναι έγγραφα και όχι υποεργασίες . Για τον λόγο αυτό επιστρέφουν στα προς υπογραφή  $\epsilon$ γγραφα του Εισηγητή και όχι στις Εργασίες $\rightarrow$ Εισερχόμενες $\rightarrow$ Εκκρεμότητες.

Για ποιο λόγο τα έγγραφα που έχουν απορριφθεί εμφανίζονται μέσα στα προς «Υπογραφή».

Σε περιπτώσεις έκτακτης ανάγκης το σύστημα προσφέρει την δυνατότητα απομακρυσμένης εργασίας; (remote work).

Το ΣΗΔΕ ΙΡΙΔΑ παρέχει την δυνατότητα για απομακρυσμένη εργασία για κάθε επίπεδο χρήστη. Απαραίτητη προϋπόθεση για τη σωστή εκτέλεση της απομακρυσμένης εργασίας είναι να πραγματοποιηθεί οργανωμένα και βάσει πλάνου από πλευράς και υπαλλήλου και Υπηρεσίας. Σε αυτό το σημείο, πρέπει να τονίσουμε ότι δεν αρκεί να αλλάξουν ή να βελτιωθούν μόνο οι τεχνολογίες που χρησιμοποιούν οι άνθρωποι, χωρίς οι ίδιοι να έχουν λάβει την απαραίτητη κατάρτιση και υποστήριξη για να μάθουν πώς να τις χρησιμοποιούν σωστά.

Μπορώ να αποθηκεύσω διαφορά έγγραφα ώστε να έχω και ηλεκτρονικό αρχείο;

 Το ΣΗΔΕ ΙΡΙΔΑ είναι ένα εύχρηστο ευέλικτο, σταθερό και ασφαλές Πληροφοριακό Σύστημα Διακίνησης Ηλεκτρονικής Αλληλογραφίας. Λειτουργεί δε σε περιβάλλον cloud γεγονός που του προσθέτει ένα ακόμη επίπεδο σταθερότητας , αποδοτικότητας προσαρμοστικότητας και ευελιξίας. Για το λόγο αυτό μπορεί να λειτουργεί με αποτελεσματικότητα ακόμη και σε περιπτώσεις έκτακτης ανάγκης, παρέχοντας την δυνατότητα απομακρυσμένης εργασίας στους εξουσιοδοτημένους χρήστες. Στο σύστημα θα αποθηκεύονται καθημερινά πληροφορίες που θα διευκολύνουν την λειτουργία των υπηρεσιών του Υπουργείου Υποδομών και Μεταφορών σε θέματα διαχείρισης εγγράφων. Για να διασφαλίσουμε την αδιάλειπτη αποτελεσματικότητα του Συστήματος και να αποτρέψουμε την μελλοντική επιβάρυνση του, από τον συνεχή αυξανόμενο όγκο των πληροφοριών ,είναι σημαντικό να μην επιβαρύνουμε το σύστημα με περιττή πληροφορία.

Για την διευκόλυνση των υπηρεσιών στην διαδικασία Αναζήτησης των εγγράφων, προτείνεται να πραγματοποιείται η Ομαδοποίηση των εγγράφων με την χρήση Ετικετών στο σύστημα. Δικαίωμα προσθήκης Ετικέτας έχουν όλοι οι χρήστες .

Για την εισαγωγή ετικετών στο Σύστημα Ηλεκτρονικής Διακίνησής Εγγράφων ακολουθούμε τα παρακάτω βήματα:

### Ανοίγουμε την καρτέλα του εγγράφου και επιλέγουμε το κουμπί ΕΤΙΚΕΤΕΣ

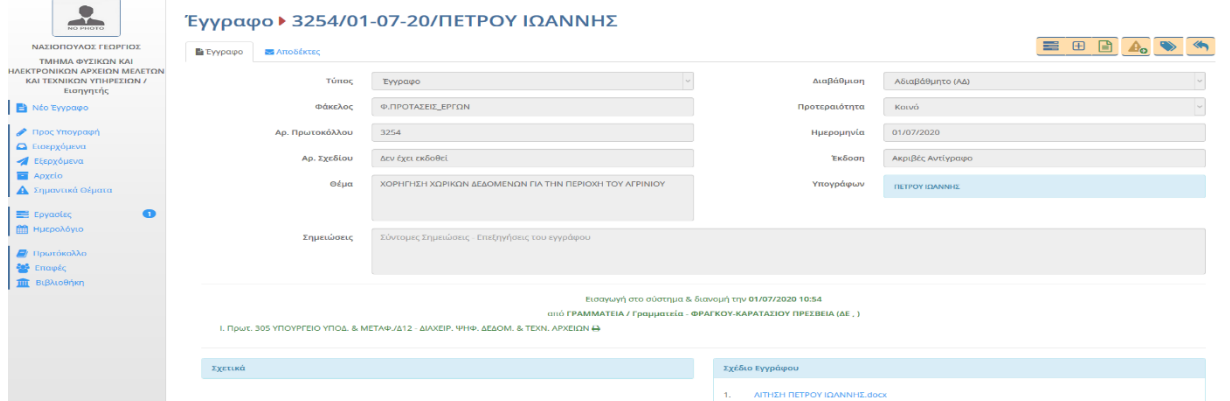

Εικ. 1 .Κουμπί ΕΤΙΚΕΤΕΣ

 Επιλέγουμε προσθήκη Νέας Ετικέτας και πληκτρολογούμε το όνομα που θέλουμε να δώσουμε πχ. Δ11/Φ15/ΟΙΚΟΝΟΜΙΚΑ ΣΤΟΙΧΕΙΑ

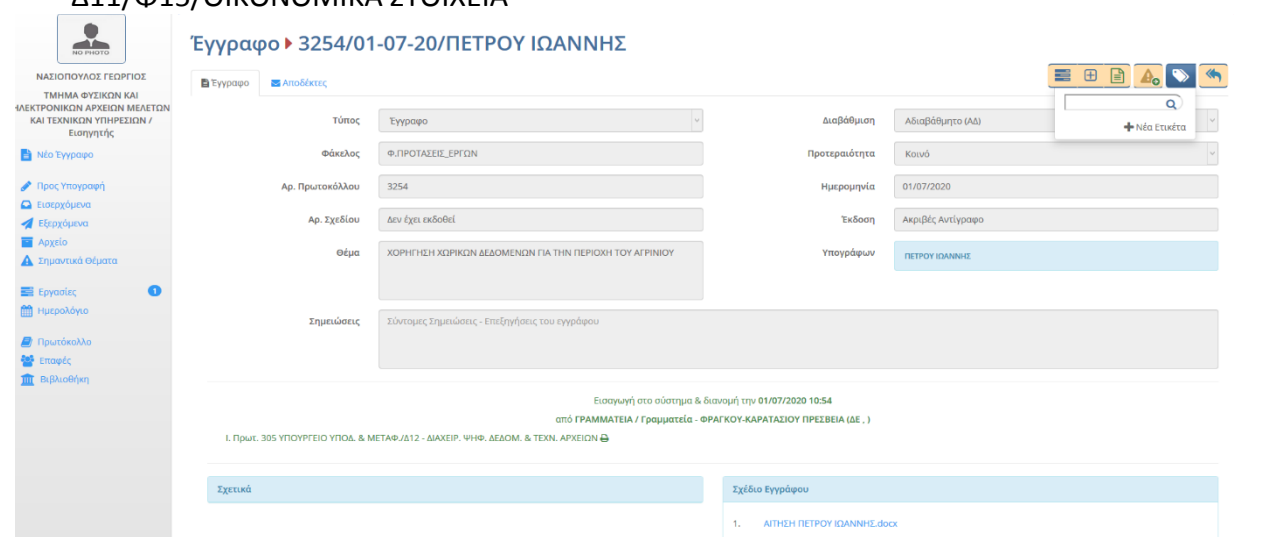

Εικ. 2. Προσθήκη Νέας Ετικέτας

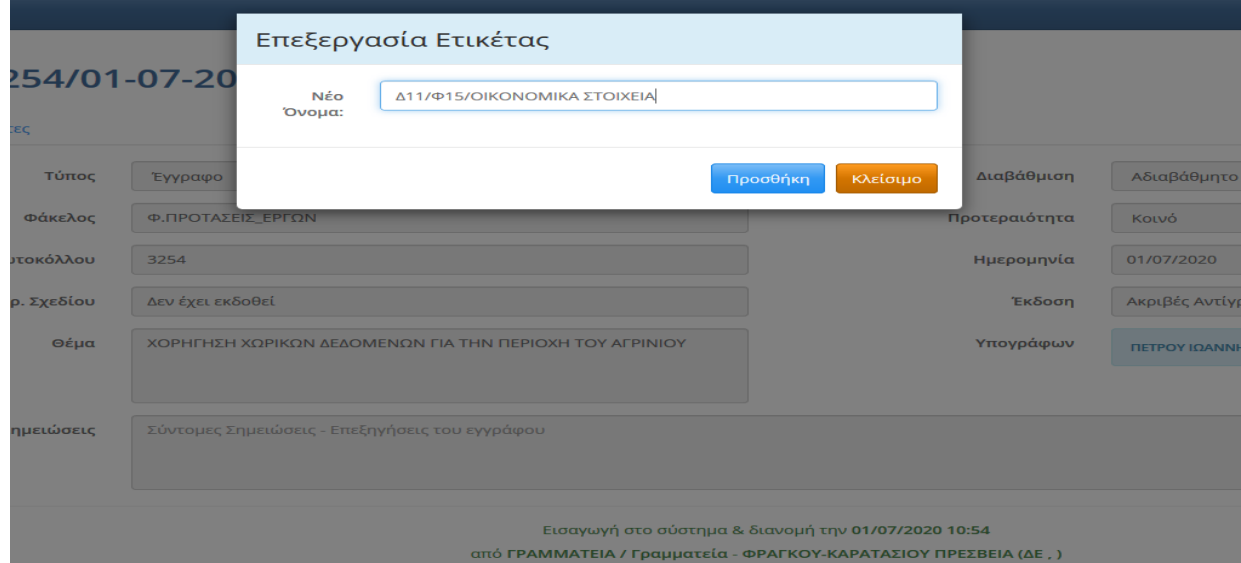

Για να αναζητήσουμε την Ετικέτα πληκτρολογούμε στο πεδίο Αναζήτηση κάποια στοιχεία από το όνομα που έχουμε δώσει και εμφανίζονται ομαδοποιημένα, όλες οι Ετικέτες που φέρουν το ίδιο όνομα και συνοδεύουν τα διαφορετικά έννραφα

#### Εικ.3 προσθήκη ονόματος Ετικέτας

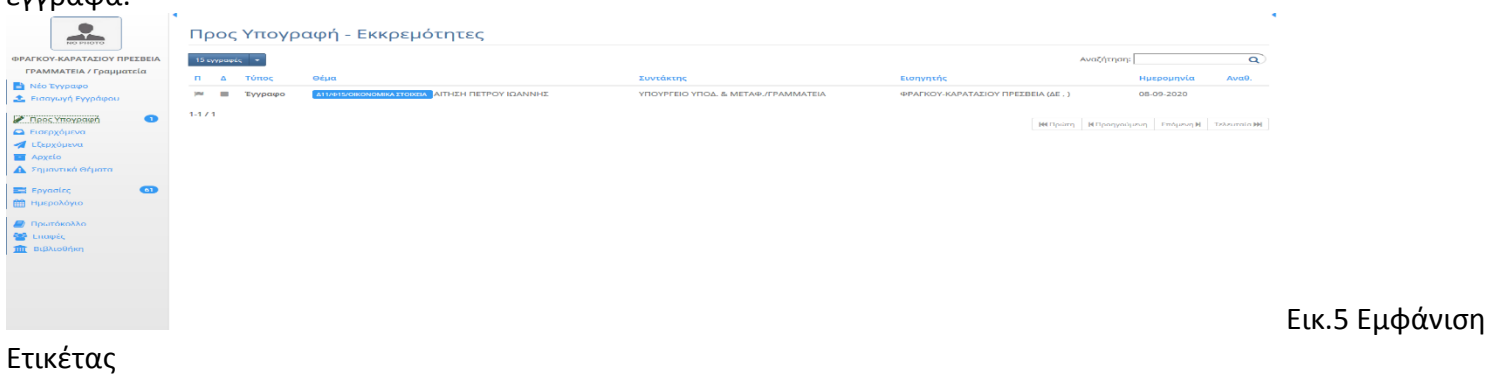

Η σύμφωνη γνώμη ισοδυναμεί με υπογραφή;

Η σύμφωνη γνώμη δεν ισοδυναμεί με συνυπογραφή.

Μπορώ να διαγράψω ένα εξερχόμενο έγγραφο;

- Για όσο το έγγραφο δεν έχει λάβει τις υπογραφές, μπορεί να διαγραφεί από τον συντάκτη
- Εάν το έγγραφο έχει λάβει υπογραφές εκτός του τελικού υπογράφοντα μπορεί να διαγραφεί εφόσον απορριφθεί από τους επόμενους στην αλυσίδα των υπογραφών.
- Εφόσον το έγγραφο έχει ολοκληρώσει την αλυσίδα των υπογραφών , δεν μπορεί να διαγραφεί.

Πως γίνεται η Ομαδοποίηση των εγγράφων;

 Το πεδίο φάκελοι είναι ορατό από όλους τους χρήστες και αφορά τα έγγραφα όλου του Υπουργείου. Για αρχειοθέτηση εντός της Δ/νσης είναι προτιμότερο οι χρήστες να επιλέγουν ΕΤΙΚΕΤΕΣ.

Πως γίνεται το μεταβατικό στάδιο από το παλιό στο νέο σύστημα;

 Κατά την μετάβαση από τον παλιό τρόπο πρωτοκόλλησης και διανομής εγγράφων, η συσχέτιση ενός αριθμού πρωτοκόλλου πριν την εφαρμογή του ΙΡΙΔΑ, μπορεί να πραγματοποιηθεί, καταχωρώντας στο πεδίο τον αριθμό Πρωτοκόλλου: